## **To enter SYCC as MI or BMC member**

Goyo the MCofS Members Web Portal at the address:<http://www.mcofs.org.uk/selfservice.asp>

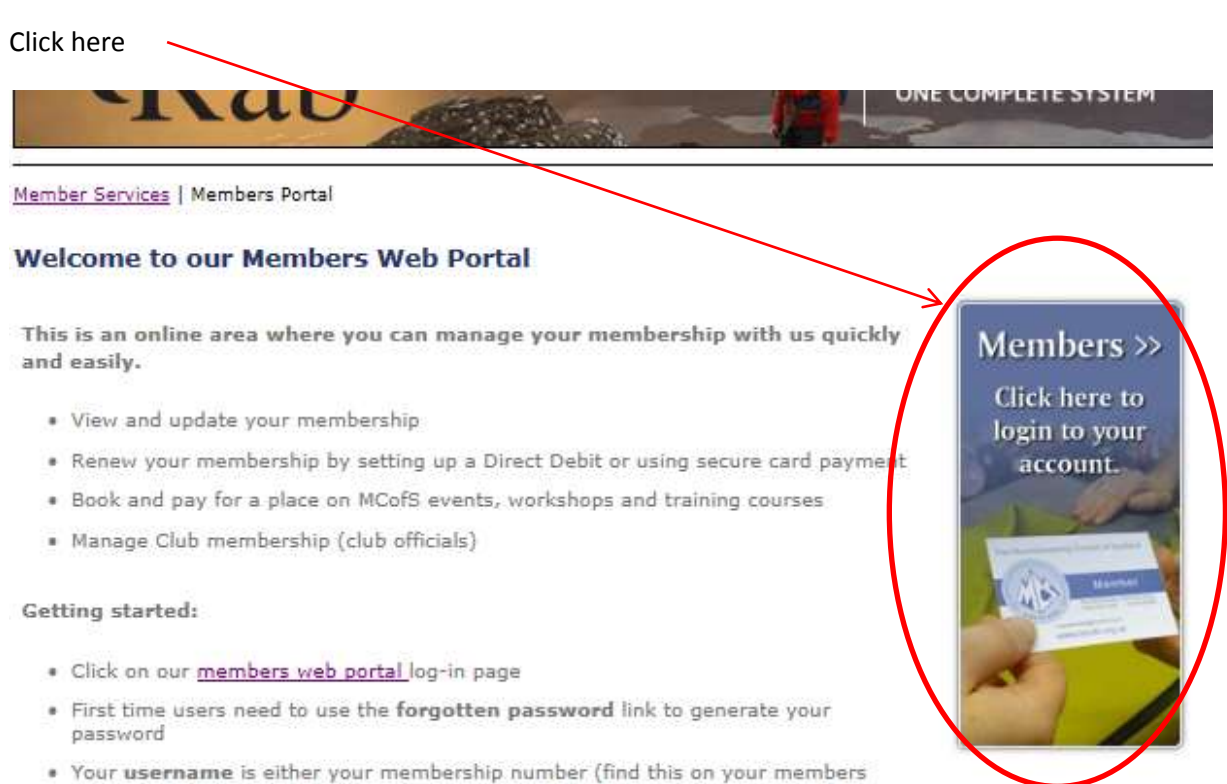

card or any letters from us) OR if you recently joined us (from 1 April 2015) it

Enter your details in the Join us section (you do not need to become a member of MCofS!)

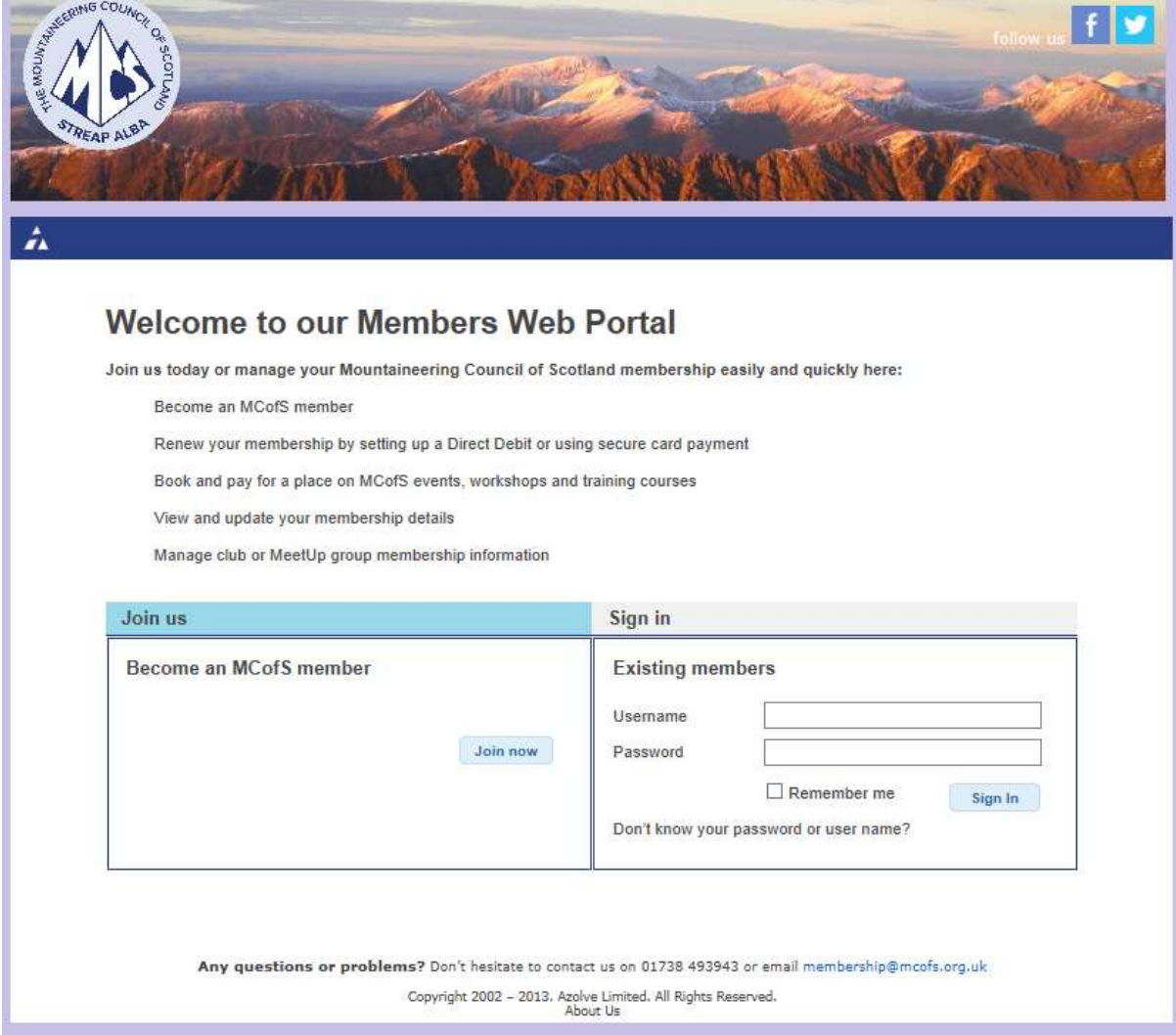

## Complete the form:

## Join us today

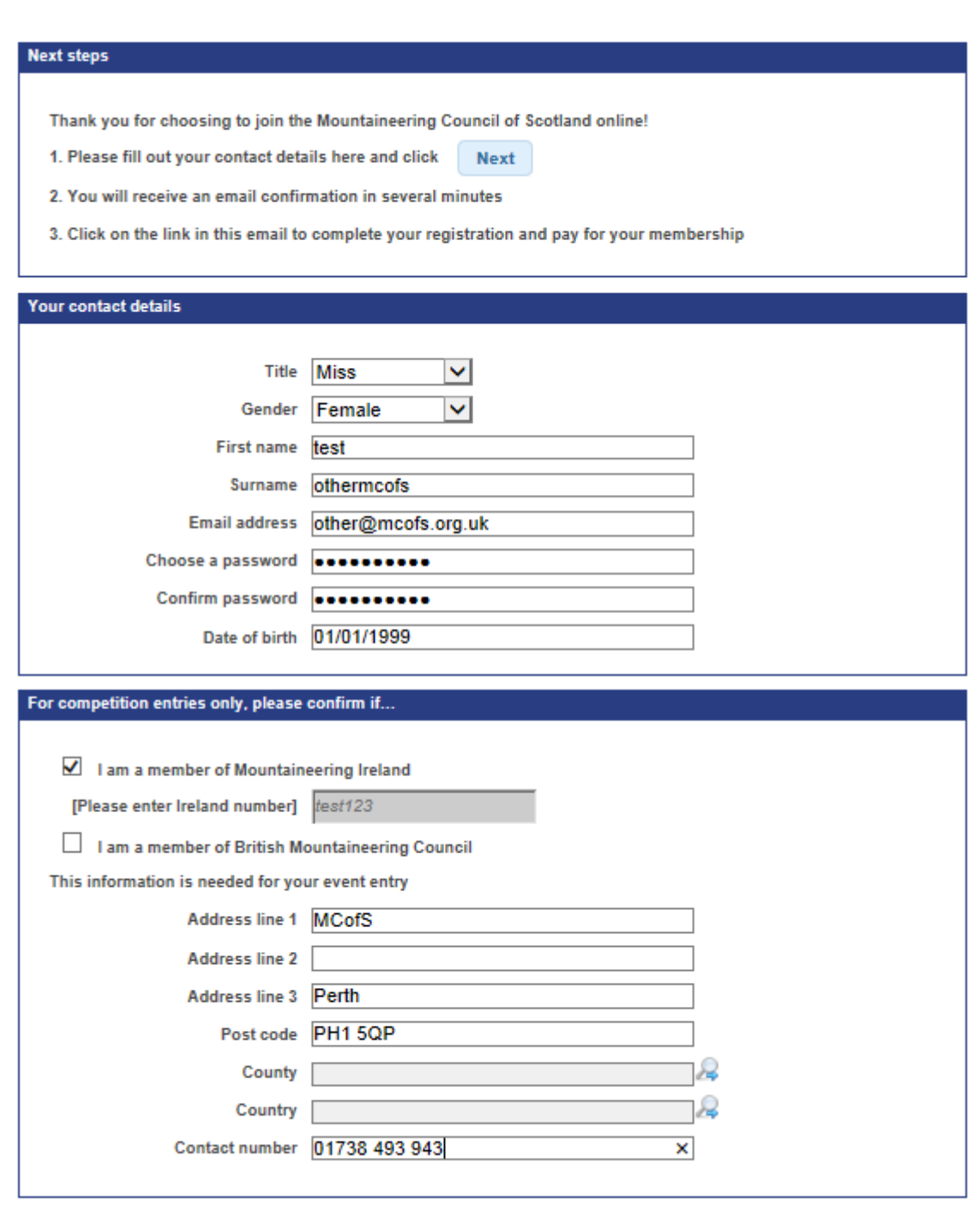

**Next** 

Cancel

You will receive a login via your email address. Once logged in through the Existing members section, select "Book an event"

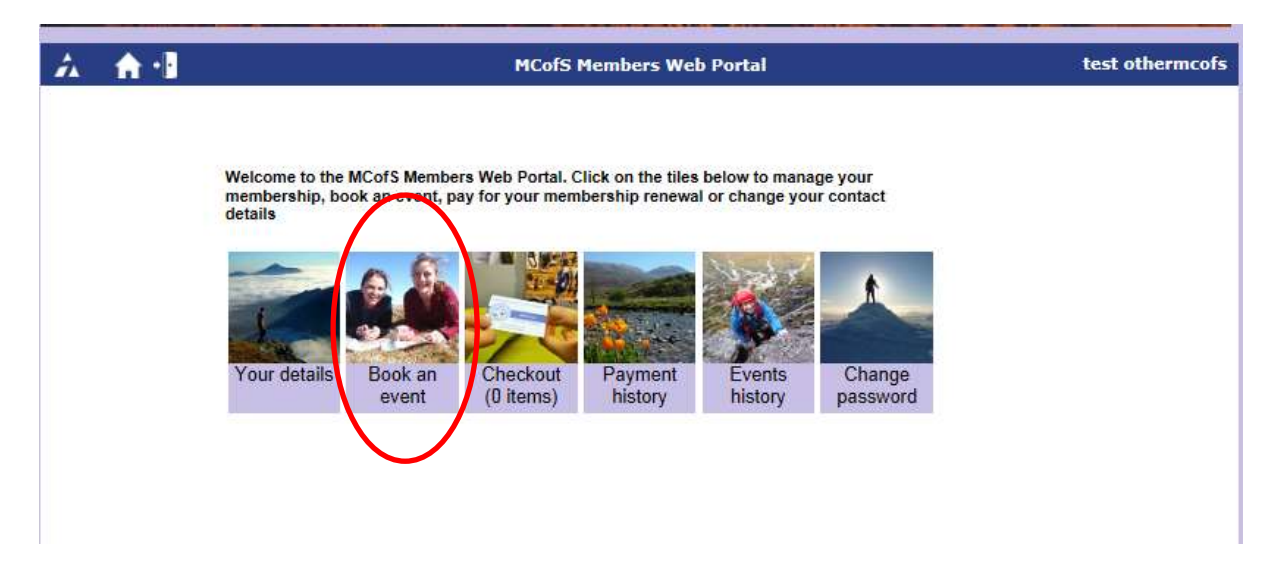

Select the event and proceed through the booking form.

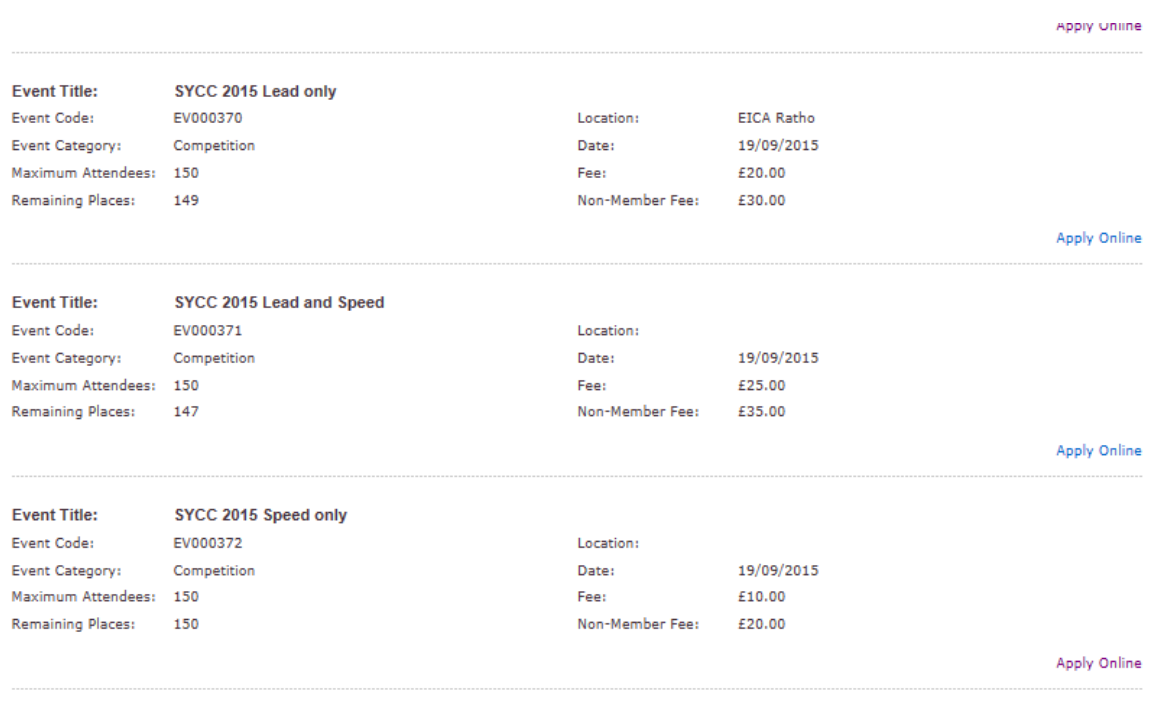

## **Events Booking Form**

Please check and complete your details below.

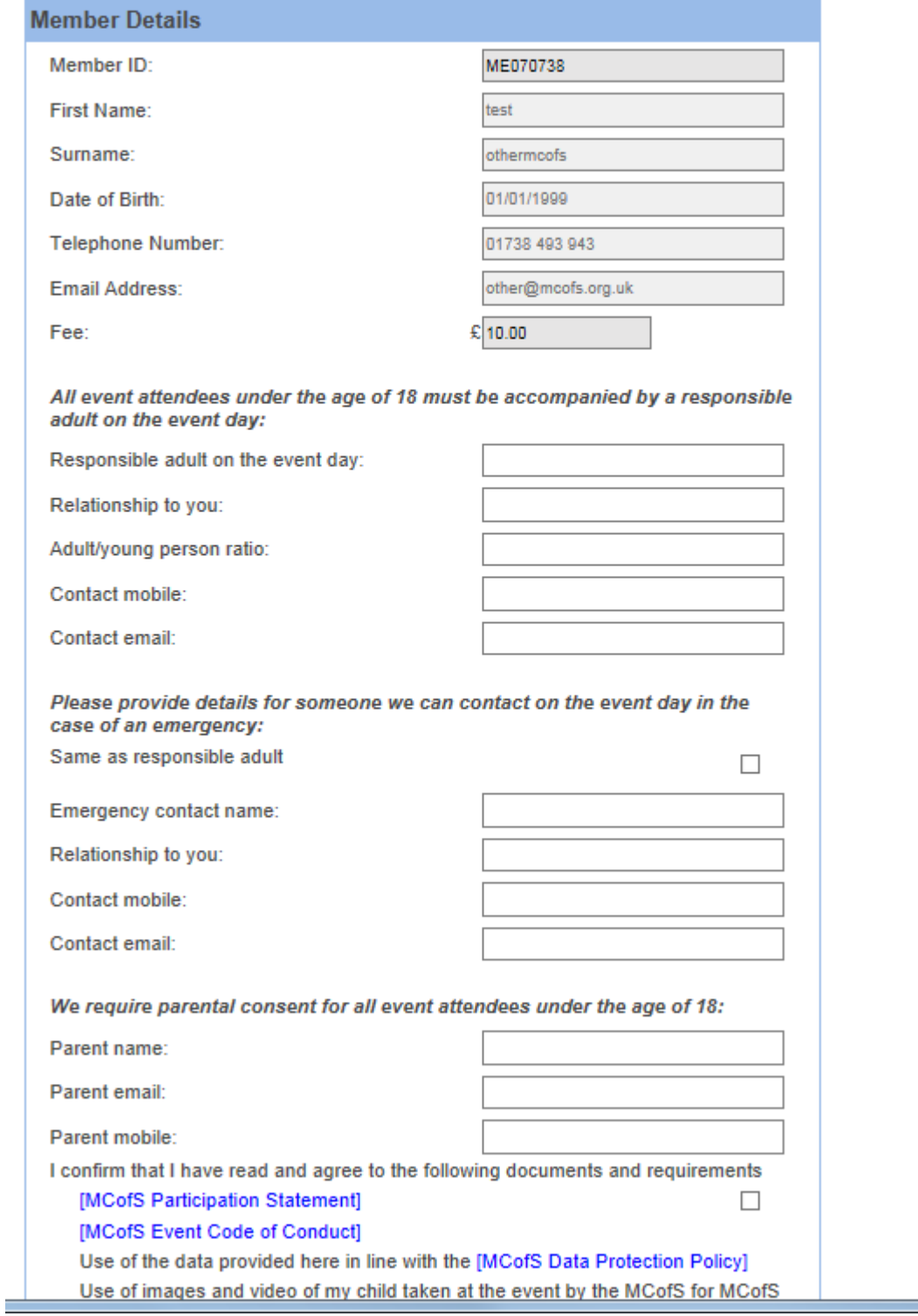

÷.

Proceed to payment by card with Netbanx.